Please operate the equipment in the AV wagon, following the right.

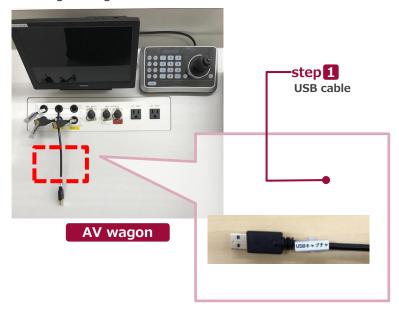

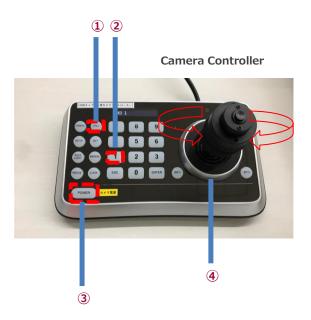

## 1 Start Live Streaming Lectures

Set up the system, following another AV manual. Insert the USB cable and the HDMI cable into a PC. Set up any web meeting application: Zoom, Microsoft Teams and more.

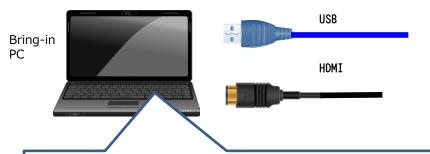

Change the PC setting about the output devices.

- Microphone
  - ⇒ Digital audio interface
- Camera
  - ⇒ UB3300 USB Video Capture
    - When you use Zoom, uncheck "Mirror my video."
- Speaker
  - $\Rightarrow$  MSD-804FD (%)
    - ※ Display name is different by any connecting device. Select any audio output device connecting by HDMI cable.

Operate the camera by the controller on the AV wagon.

- 1.Press 3 button to set up if the camera faces the rear.
- The camera usually faces the front and keeps driving, don't need to do anything.
- 2.Press ② and ①, the angle of view is switched automatically, following the presets registered as any numbers.
- 3.Adjust the angle of view by Joystick(4).

  Twisting Left: Zoom out, Twisting Right: Zoom in.

  Pushing Left/Right/Up/Down: Pan/Tilt.

## 2 Finish Live Streaming Lectures

Return cables and finish the system, following another AV manual. Don't press ③ of the camera controller.